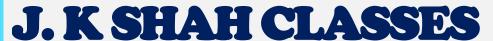

(INTERMEDIATE EARLY BIRD NOV 2021)

Dear Students,

Welcome to J K Shah Classes.

As you now embark your journey towards the next step of Chartered Accountancy course we wish you all the very best!

As you all know we shall be conducting LIVE lectures for you all which you can attend from anywhere. These LIVE lectures will be conducted via Zoom App. A few instructions for the same are given below.

Also along with Zoom live lectures we shall be giving you the access to recorded lectures of them (Zoom Live) of the same faculty who taught you that chapter.

However these recorded lectures will be available to you right after 7 days after the lecture is conducted. For Eg ~ if a LIVE lecture is conducted on 22/12 then that lecture's recording will be available to you on 29/12. This is because there is a process which is involved for editing and uploading the same on our portal.

These lectures will be available on our online portal of <a href="https://stream.jkshahclasses.com/login">https://stream.jkshahclasses.com/login</a> . The login ID will be your registered mobile number and there will be an option for setting password.

You will also get lecture index - subject wise and chapter wise (it will not be day wise) for your easy reference every week for the uploaded lectures

All students are advised not to miss any of the live sessions and attend all lectures regularly.

CONTINUED....

Points to be noted while attending Zoom live lectures:

- 1. Please download the zoom app on your mobile/tablet/laptop/computer.
- 2. Please sign-in into zoom using your email address. This is required as we shall permit entry only to registered users so as to prevent outsiders entering the meeting automatically.
- 3. Your name in zoom should be your student ID followed by your name. In case your name is Ram Kapoor and your students ID is J00001, then your meeting name should be J00001 Ram. This is because we shall take attendance based on that and in case we find anyone who has not kept the name as suggested above, we shall remove them from the lecture as it will imply that the person is an outsider.
- 4. Students should compulsorily keep their video on throughout the lectures. In case we find any student keeping the video off (in spite of having a video enabled device) we shall remove them from lectures.
- 5. All students are given Hard Copy of the text book. In case you have not collected, please collect it from your nearest branch. For your reference, we have also provided in the timetable a link to the soft copy of the chapters which are being taught to you.

CONTINUED.....

## ALL STUDENTS OF MUMBAI

As we all know all students of Mumbai have their college terminal online lectures of 1 hr to 1.5 hr in the month of January 2021 – the date and time differ from college to college.

The last completion date of exam which has come to our knowledge is 12.1.2021. The time of the exam is any time between 9 am to 3.30 p.m.

Hence upto 12.1.2020 Tuesday – we shall keep the lecture time of the batch either in morning or in evening so that all students can attend the Inter Early bird N21 LIVE lectures along with their College exams.

Students are required to read the note which is given in the schedule for their respective days' lecture and come for the lectures accordingly. Students should come as mentioned in the Timetable only and do not change any batch as per their free will.

In case we find any students attending any other batch unlike as mentioned in timetable, we shall remove that students for that LIVE lecture.

| FOR DETAILS OF OUR LIVE FACE TO FACE ZOOM MEETING FOR DOUBT SOLVING - CLICK HERE>  LINK FOR NOTES    Intep://tliny.cc/stable.   Intep://tliny.cc/stable.   Inter://tliny.cc/stable.   Inter://tliny.cc/stable.   Inter://tliny.cc/stable      |                                       |  |
|----------------------------------------------------------------------------------------------------|---------------------------------------|--|
| FOR DETAILS OF OUR SMS/WHATSAPP MESSAGE HELPLINE NUMBERS FOR DOUBT SOLVING - CLICK HERE>  FOR DETAILS OF OUR LIVE FACE TO FACE ZOOM MEETING FOR DOUBT SOLVING - CLICK HERE>  INCEPT/TENTY-CEPT Though  JOIN OUR TELEGRAM CHANNEL FOR YOUR BATCH - TO GET ALL IMPORTANT INFORMATION AND ANNOUNCEMENTS  THE NAME OF THE COURSE WHICH STUDENTS WILL SEE ON OUR PORTAL FOR VIEWING RECORDED LECTURES.  CA Inter N22 (3) KVMLI HELDINK TO FOLDER CONTAINING LECTURE INDEX FOR UPLOADED LECTURES + FOR THE SPECIFIC SUMMARY NOTES (IN CASE IF ANY)  Students need to download the Zoom App on Mobile/laptop and sign-in  Students should compulsorily keep the CAMERA ON throughtout the LIVE lecture . (in case any student has not kept the camera on or your face is not visible, our meeting executor may remove you from the lecture in the Zoom Meeting App, where you write your name, students should write their JKSC students ID and their name.  Students ID you will find in the JKSC fee receipt issued at the time of admission. Thus in case your name is Ram Kappor and your students ID is JDF12345 then in your name section in Zoom app you need to enter- JDF12345 Ram (Our meeting executor will mark attendance based on this. In case we find any student has entered wrong ID or not entered ID, we may remove them from the lecture)                                                                                                    |                                       |  |
| INTERVIEW DETAILS    Note   Color   Color   Co |                                       |  |
| INK FOR NOTES    SOLVE THE COURSE WHICH STUDENTS WILL SEE ON OUR PORTAL FOR YOUR BATCH - TO GET ALL IMPORTANT INFORMATION AND ANNOUNCEMENTS   STUDENTS WILL SEE ON OUR PORTAL FOR VIEWING RECORDED LECTURES.   CA Inter N21 (1) KVMLI                                                                                                    | http://tiny.cc/jkscinterhel           |  |
| In the Zoom Meeting App, where you write your name, students should write their JKSC students ID and their name.   Students ID you will find in the JKSC fee receipt issued at the time of admission. Thus in case your name is Ram Kapoor and your students ID is JDF12345 then in your mane section in Zoom app you need to enter- JDF12345 Ram (Our meeting executor will mark attendance based on this. In case we find any student has entered wrong ID or not entered ID, we may remove them from the lecture)                                                                                                    |                                       |  |
| THE NAME OF THE COURSE WHICH STUDENTS WILL SEE ON OUR PORTAL FOR VIEWING RECORDED LECTURES.  THE LINK TO FOLDER CONTAINING LECTURE INDEX FOR UPLOADED LECTURES + FOR THE SPECIFIC SUMMARY NOTES (IN CASE IF ANY)  Students need to download the Zoom App on Mobile/laptop and sign-in  Students should compulsorily keep the CAMERA ON throughtout the LIVE lecture. (in case any student has not kept the camera on or your face is not visible, our meeting executor may remove you from the lecture. In the Zoom Meeting App, where you write your name, students should write their JKSC students ID and their name. Students ID you will find in the JKSC fee receipt issued at the time of admission. Thus in case your name is Ram Kapoor and your students ID is JDF12345 then in your name section in Zoom app you need to enter- JDF12345 Ram (Our meeting executor will mark attendance based on this. In case we find any student has entered wrong ID or not entered ID, we may remove them from the lecture)                                                                                                    | http://tiny.cc/internziestex          |  |
| THE LINK TO FOLDER CONTAINING LECTURE INDEX FOR UPLOADED LECTURES + FOR THE SPECIFIC SUMMARY NOTES (IN CASE IF ANY)  Students need to download the Zoom App on Mobile/laptop and sign-in  Students should compulsorily keep the CAMERA ON throughtout the LIVE lecture. (in case any student has not kept the camera on or your face is not visible, our meeting executor may remove you from the lecture. (in the Zoom Meeting App, where you write your name, students should write their JKSC students ID and their name. Students ID you will find in the JKSC fee receipt issued at the time of admission. Thus in case your name is Ram Kapoor and your students ID is JDF12345 then in your name section in Zoom app you need to enter- JDF12345 Ram (Our meeting executor will mark attendance based on this. In case we find any student has entered wrong ID or not entered ID, we may remove them from the lecture)                                                                                                    | https://t.me/joinchat/UvbaOFdEEqHxd-G |  |
| Students need to download the Zoom App on Mobile/laptop and sign-in  Students should compulsorily keep the CAMERA ON throughtout the LIVE lecture. (in case any student has not kept the camera on or your face is not visible, our meeting executor may remove you from the lecture.  In the Zoom Meeting App, where you write your name, students should write their JKSC students ID and their name.  Students ID you will find in the JKSC fee receipt issued at the time of admission. Thus in case your name is Ram Kapoor and your students ID is JDF12345 then in your name section in Zoom app you need to enter- JDF12345 Ram (Our meeting executor will mark attendance based on this. In case we find any student has entered wrong ID or not entered ID, we may remove them from the lecture)                                                                                                    | CA Inter N21 (1) KVMLMRNLVS           |  |
| Students should compulsorily keep the CAMERA ON throughtout the LIVE lecture. (in case any student has not kept the camera on or your face is not visible, our meeting executor may remove you from the lecture.  LIVE LECTURE DETAILS  In the Zoom Meeting App, where you write your name, students should write their JKSC students ID and their name.  Students ID you will find in the JKSC fee receipt issued at the time of admission. Thus in case your name is Ram Kapoor and your students ID is JDF12345 then in your name section in Zoom app you need to enter- JDF12345 Ram (Our meeting executor will mark attendance based on this. In case we find any student has entered wrong ID or not entered ID, we may remove them from the lecture)                                                                                                    | http://tiny.cc/myg7tz                 |  |
| In the Zoom Meeting App, where you write your name, students should write their JKSC students ID and their name.  Students ID you will find in the JKSC fee receipt issued at the time of admission. Thus in case your name is Ram Kapoor and your students ID is JDF12345 then in your name section in Zoom app you need to enter- JDF12345 Ram  (Our meeting executor will mark attendance based on this. In case we find any student has entered wrong ID or not entered ID, we may remove them from the lecture)                                                                                                    | https://us02web.zoom.us/              |  |
| In the Zoom Meeting App, where you write your name, students should write their JKSC students ID and their name.  Students ID you will find in the JKSC fee receipt issued at the time of admission. Thus in case your name is Ram Kapoor and your students ID is JDF12345 then in your name section in Zoom app you need to enter- JDF12345 Ram (Our meeting executor will mark attendance based on this. In case we find any student has entered wrong ID or not entered ID, we may remove them from the lecture)                                                                                                    | ire)                                  |  |
| 10.01.0001 14.01.0001 10.01.0001 17.01.0001 17.01.0001                                                                                                    |                                       |  |
| BATCH DESCRIPTION THURSDAY THURSDAY SATURDAY SATURDAY SATURDAY SATURDAY MONDAY                                                                                                    | 19-01-2021                            |  |

|   | ВАТСН |              | DESCRIPTION  | 13-01-2021                | 14-01-2021 | 15-01-2021 | 16-01-2021              | 17-01-2021 | 18-01-2021              | 19-01-2021              |         |
|---|-------|--------------|--------------|---------------------------|------------|------------|-------------------------|------------|-------------------------|-------------------------|---------|
|   | DATCH |              | DISCRII IION |                           | WEDNESDAY  | THURSDAY   | FRIDAY                  | SATURDAY   | SUNDAY                  | MONDAY                  | TUESDAY |
| ı |       |              |              | MEETING ID: 893 6889 5092 |            |            |                         |            |                         |                         |         |
| 1 |       |              |              |                           | ~~         | ~~         | 1:00 PM To 7:30 PM      | HOLIDAY    | 1:00 PM To 3:30 PM      | 1:00 PM To 3:30 PM      | HOLIDAY |
| ı |       | Batch which  |              | PASSWORD: tb343S          |            |            | AS3 cash flow statement |            | AS3 cash flow statement | AS3 cash flow statement |         |
| ı |       | started from | All students |                           |            |            |                         |            |                         |                         |         |
| ı |       | 15.1.2021    |              |                           |            |            |                         |            | 3:40 PM To 4:40 PM      | 3:40 PM To 4:10 PM      |         |
|   |       |              |              |                           |            |            |                         |            | AS3 cash flow statement | AS3 cash flow statement |         |